## **Przedmiotowy system oceniania Informatyka klasa 5**

Przedmiotowy system oceniania (PSO) to podstawowe zasady wewnątrzszkolnego oceniania uczniów z danego przedmiotu. Powinien być zgodny z podstawą programową oraz wewnątrzszkolnym systemem oceniania (WSO). Prezentowany materiał może posłużyć nauczycielom jako pomoc w opracowaniu własnych systemów zgodnych z wytycznymi obowiązującymi w szkole.

### **1. Ogólne zasady oceniania uczniów**

- 1. Ocenianie osiągnięć edukacyjnych ucznia polega na rozpoznawaniu przez nauczyciela postępów w opanowaniu przez ucznia wiadomości i umiejętności. Nauczyciel powinien analizować i oceniać poziom wiedzy i umiejętności ucznia w stosunku do wymagań edukacyjnych wynikających z podstawy programowej i realizowanych w szkole programów nauczania (opracowanych zgodnie z podstawą programową danego przedmiotu).
- 2. Nauczyciel ma za zadanie:
	- informować ucznia o poziomie jego osiągnięć edukacyjnych oraz o postępach w tym zakresie,
	- pomagać uczniowi w samodzielnym planowaniu jego rozwoju,
	- motywować ucznia do dalszych postępów w nauce,
	- informować rodziców (opiekunów prawnych) o postępach, trudnościach w nauce oraz specjalnych uzdolnieniach ucznia.
- 3. Oceny są jawne dla ucznia i jego rodziców (opiekunów prawnych).
- 4. Na wniosek ucznia lub jego rodziców (opiekunów prawnych) nauczyciel uzasadnia ocenę w sposób określony w statucie szkoły.
- 5. Na wniosek ucznia lub jego rodziców (opiekunów prawnych) sprawdzone i ocenione pisemne prace kontrolne są udostępniane do wglądu uczniowi lub jego rodzicom (opiekunom prawnym).
- 6. Szczegółowe warunki i sposób oceniania wewnątrzszkolnego określa statut szkoły.

## **2. Kryteria oceniania poszczególnych form aktywności**

Ocenie podlegają: sprawdziany, kartkówki, ćwiczenia praktyczne, odpowiedzi ustne, prace domowe, aktywność i praca na lekcji, prace dodatkowe oraz szczególne osiągnięcia.

- 1. **Sprawdziany** mogą wymagać zapisania odpowiedzi na wydrukowanym arkuszu lub sprawdzać praktyczne umiejętności na komputerze, a ich celem jest weryfikacja wiadomości i umiejętności ucznia po realizacji działu podręcznika.
	- Sprawdzian planuje się na zakończenie działu.
	- Uczeń jest informowany o planowanym sprawdzianie z co najmniej tygodniowym wyprzedzeniem (jeśli WSO nie reguluje tego inaczej).
- Przed sprawdzianem nauczyciel podaje jego zakres programowy.
- Sprawdzian może poprzedzać lekcja powtórzeniowa, podczas której nauczyciel zwraca uwagę uczniów na najważniejsze zagadnienia z danego działu.
- Reguły uzasadniania oceny ze sprawdzianu, jej poprawy oraz sposób przechowywania sprawdzianów są zgodne z WSO.
- Sprawdzian pozwala zweryfikować wiadomości i umiejętności na wszystkich poziomach wymagań edukacyjnych, od koniecznego do wykraczającego.
- Zasady przeliczania oceny punktowej na stopień szkolny są zgodne z WSO.
- Zadania ze sprawdzianu są przez nauczyciela omawiane i poprawiane po oddaniu prac.
- 2. **Kartkówki** są przeprowadzane w formie pisemnej, a ich celem jest sprawdzenie wiadomości i umiejętności ucznia z zakresu programowego ostatnich jednostek lekcyjnych (maksymalnie trzech).
	- Nauczyciel nie ma obowiązku uprzedzania uczniów o terminie i zakresie programowym kartkówki.
	- Kartkówka powinna być tak skonstruowana, aby uczeń mógł wykonać wszystkie polecenia w czasie nie dłuższym niż 15 minut.
	- Kartkówka jest oceniana w skali punktowej, a liczba punktów jest przeliczana na ocenę zgodnie z zasadami WSO.
	- Zasady przechowywania kartkówek reguluje WSO.
- 3. **Ćwiczenia praktyczne** obejmują zadania praktyczne, które uczeń wykonuje podczas lekcji. Oceniając je, nauczyciel bierze pod uwagę:
	- wartość merytoryczną,
	- stopień zaangażowania w wykonanie ćwiczenia,
	- dokładność wykonania polecenia,
	- staranność i estetykę.
- 4. **Odpowiedź ustna** obejmuje zakres programowy aktualnie realizowanego działu. Oceniając ją, nauczyciel bierze pod uwagę:
	- zgodność wypowiedzi z postawionym pytaniem,
	- właściwe posługiwanie się pojęciami,
	- zawartość merytoryczną wypowiedzi,
	- sposób formułowania wypowiedzi.
- 5. **Praca domowa** jest pisemną lub ustną formą ćwiczenia umiejętności i utrwalania wiadomości zdobytych przez ucznia podczas lekcji.
	- Pracę domową uczeń wykonuje na komputerze, w zeszycie lub w innej formie zleconej przez nauczyciela.
	- Brak pracy domowej jest oceniany zgodnie z umową między nauczycielem a uczniami, z uwzględnieniem zapisów WSO.
	- Błędnie wykonana praca domowa jest dla nauczyciela sygnałem mówiącym o konieczności wprowadzenia dodatkowych ćwiczeń utrwalających umiejętności i nie może być oceniona negatywnie.
	- Przy wystawianiu oceny za pracę domową nauczyciel bierze pod uwagę samodzielność, poprawność i estetykę wykonania.
- 6. **Aktywność i praca ucznia na lekcji** są oceniane (jeśli WSO nie stanowi inaczej), zależnie od ich charakteru, za pomocą plusów i minusów lub oceny.
	- Plus uczeń może uzyskać m.in. za samodzielne wykonanie krótkiej pracy na lekcji, krótką poprawną odpowiedź ustną, aktywną pracę w grupie, pomoc koleżeńską na lekcji przy rozwiązywaniu problemu, przygotowanie do lekcji.
	- Minus uczeń może uzyskać m.in. za nieprzygotowanie do lekcji (np. brak podręcznika, zeszytu, plików potrzebnych do wykonania zadania), brak zaangażowania na lekcji.
	- Sposób przeliczania plusów i minusów na oceny jest zgodny z umową między nauczycielem a uczniami, z uwzględnieniem zapisów WSO.
- 7. **Prace dodatkowe** obejmują dodatkowe zadania dla zainteresowanych uczniów, prace projektowe wykonane indywidualnie lub zespołowo, wykonanie pomocy naukowych, prezentacji. Oceniając ten rodzaj pracy, nauczyciel bierze pod uwagę m.in.:
	- wartość merytoryczną pracy,
	- stopień zaangażowania w wykonanie pracy,
	- estetykę wykonania,
	- wkład pracy ucznia,
	- sposób prezentacji,
	- oryginalność i pomysłowość pracy.
- 8. **Szczególne osiągnięcia** uczniów, w tym udział w konkursach przedmiotowych (szkolnych i międzyszkolnych), są oceniane zgodnie z zasadami zapisanymi w WSO.

### **3. Kryteria wystawiania ocen po I semestrze oraz na koniec roku szkolnego**

- 1. Klasyfikacje semestralna i roczna polegają na podsumowaniu osiągnięć edukacyjnych ucznia oraz ustaleniu oceny klasyfikacyjnej.
- 2. Zgodnie z zapisami WSO nauczyciele i wychowawcy na początku każdego roku szkolnego informują uczniów oraz ich rodziców (opiekunów prawnych) o:
	- wymaganiach edukacyjnych niezbędnych do uzyskania poszczególnych śródrocznych i rocznych ocen klasyfikacyjnych z informatyki,
	- sposobach sprawdzania osiągnięć edukacyjnych uczniów,
	- warunkach i trybie uzyskania wyższej niż przewidywana oceny klasyfikacyjnej,
	- trybie odwołania od wystawionej oceny klasyfikacyjnej.
- 3. Przy wystawianiu ocen śródrocznej lub rocznej nauczyciel bierze pod uwagę stopień opanowania poszczególnych działów tematycznych, oceniany na podstawie wymienionych w punkcie 2 (*Kryteria oceniania poszczególnych form aktywności*) różnych form sprawdzania wiadomości i umiejętności. Szczegółowe kryteria wystawiania oceny klasyfikacyjnej określa WSO.

## **4. Zasady uzupełniania braków i poprawiania ocen**

- 1. Sprawdziany są obowiązkowe. Oceny ze sprawdzianów uczniowie mogą poprawiać raz w semestrze, po uprzednim ustaleniu terminu z nauczycielem.
- 2. Ocen ze sprawdzianów wyższych niż ocena dopuszczająca nie można poprawić.
- 3. Ocen z kartkówek, odpowiedzi ustnych i ćwiczeń praktycznych nie można poprawić.
- 4. Nauczyciel informuje ucznia o otrzymanej ocenie z ostatniej pracy bezpośrednio po jej wystawieniu.
- 5. Rodzice (opiekunowie prawni) mogą uzyskać szczegółowe informacje o wynikach i postępach w pracy ucznia podczas indywidualnych kontaktów z nauczycielem (według harmonogramu spotkań przyjętego przez szkołę).
- 6. Uczeń ma obowiązek uzupełnić braki w wiedzy i umiejętnościach (wynikające np. z nieobecności), biorąc udział w zajęciach wyrównawczych lub drogą indywidualnych konsultacji z nauczycielem (także online).
- 7. W przypadku ponad 50% nieusprawiedliwionych nieobecności na zajęciach, które uniemożliwiły uzyskanie przez ucznia oceny semestralnej lub końcowej, należy stosować przepisy WSO.
- 8. Sposób poprawiania klasyfikacyjnej oceny semestralnej lub rocznej regulują przepisy WSO i rozporządzenia MEiN.

### **5. Zasady badania wyników nauczania**

- 1. Badanie wyników nauczania ma na celu diagnozowanie efektów kształcenia.
- 2. Badanie to odbywa się w trzech etapach:
	- diagnozy wstępnej,
	- diagnozy na zakończenie I semestru nauki,
	- diagnozy na koniec roku szkolnego.
- 3. Oceny uzyskane przez uczniów podczas tych diagnoz nie mają wpływu na oceny semestralną i roczną.

#### **6. Wymagania edukacyjne z informatyki w klasie 5 szkoły podstawowej**

- 1. W zakresie rozumienia, analizowania i rozwiązywania problemów uczeń:
	- analizuje problem opisany w zadaniu, określa cel do osiągnięcia i opracowuje rozwiązanie zadania,
	- wyróżnia kroki prowadzące do rozwiązania zadania,
	- formułuje algorytmy określające sterowanie obiektem na ekranie.
- 2. W zakresie programowania i rozwiązywania problemów z wykorzystaniem komputera i innych urządzeń cyfrowych uczeń:
	- tworzy dokumenty tekstowe,
	- wymienia zasady formatowania tekstu i stosuje je podczas sporządzania dokumentów,
	- wymienia i stosuje skróty klawiszowe ułatwiające pracę na komputerze,
	- wstawia do dokumentu obrazy pobrane z internetu,
	- wstawia do dokumentu tekstowego obiekty WordArt,
	- wstawia do dokumentu kształty i zmienia ich wygląd,
	- zmienia tło dokumentu tekstowego,
	- dodaje obramowanie do dokumentu tekstowego,
	- umieszcza w dokumencie tabele,
- omawia budowę tabeli,
- dodaje do tabeli kolumny i wiersze,
- usuwa z tabeli kolumny i wiersze,
- tworzy prezentacje multimedialne,
- dodaje nowe slajdy do prezentacji,
- umieszcza na slajdach teksty, obrazy, dźwięki i filmy,
- dodaje przejścia do slajdów,
- dodaje animacje do elementów prezentacji,
- tworzy animacje i gry w wizualnym języku programowania,
- przygotowuje plan tworzonej gry,
- rysuje tło do swojej gry,
- buduje skrypty określające sposób sterowania postacią na ekranie,
- wykorzystuje polecenia sekwencyjne, warunkowe i iteracyjne,
- programuje konsekwencje zajścia zdarzeń,
- buduje skrypty rysujące figury geometryczne,
- opracowuje kolejne etapy swojej gry,
- określa położenie elementów na ekranie, wykorzystując układ współrzędnych,
- sprawdza, czy zbudowane skrypty działają zgodnie z oczekiwaniami, poprawia ewentualne błędy,
- objaśnia zasadę działania zbudowanych skryptów,
- przygotowuje proste animacje przedstawiające ruch postaci,
- tworzy własne postaci i wykorzystuje je w animacjach,
- prezentuje krótkie historie w animacjach,
- zapisuje efekty pracy w wyznaczonym miejscu,
- porządkuje zasoby w komputerze lub w innych urządzeniach.
- 3. W zakresie posługiwania się komputerem, urządzeniami cyfrowymi i sieciami komputerowymi uczeń:
	- właściwie interpretuje komunikaty komputera i prawidłowo na nie reaguje,
	- wykorzystuje pomoc dostępną w programach,
	- właściwie zapisuje i przechowuje swoje prace wykonane na komputerze,
	- wyszukuje w internecie obrazy i wykorzystuje je w swoich projektach,
	- porządkuje na dysku twardym komputera obrazy pobrane z internetu,
	- zapisuje tworzone projekty w różnych formatach.
- 4. W zakresie rozwijania kompetencji społecznych uczeń:
	- uczestniczy w pracy grupowej, wykonując zadania i realizując projekty,
	- dba o właściwy podział obowiązków podczas pracy w grupie,
	- przestrzega zasad obowiązujących podczas współpracy z innymi.
- 5. W zakresie przestrzegania praw i zasad bezpieczeństwa uczeń:
	- przestrzega zasad bezpiecznej i higienicznej pracy przy komputerze,
	- stosuje zasady bezpiecznego korzystania z internetu,
	- przestrzega praw autorskich, wykorzystując materiały pobrane z internetu.

# **7. Wymagania na poszczególne oceny**

Wymagania na każdy stopień wyższy niż **dopuszczający** obejmują również wymagania na stopień **poprzedni**.

**Wymagania na ocenę celującą** obejmują stosowanie przyswojonych informacji i umiejętności w sytuacjach trudnych, złożonych i nietypowych.

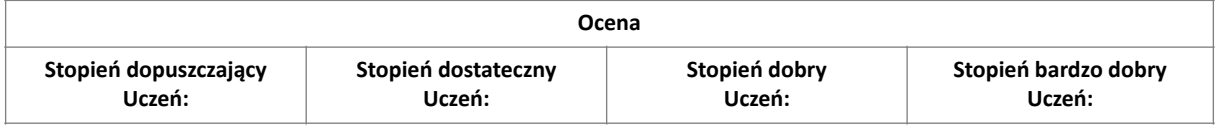

- zmienia krój czcionki w dokumencie tekstowym,
- zmienia wielkość czcionki w dokumencie tekstowym,
- określa elementy, z których składa się tabela,
- wstawia do dokumentu tekstowego tabelę o określonej liczbie kolumn i wierszy,
- zmienia tło strony w dokumencie tekstowym,
- dodaje do dokumentu tekstowego obraz z pliku,
- wstawia kształty do dokumentu tekstowego,
- dodaje nowe slajdy do prezentacji multimedialnej,
- wpisuje tytuł prezentacji na pierwszym slajdzie,
- wstawia do prezentacji multimedialnej obiekt **Album fotograficzny** i dodaje do niego zdjęcie z dysku,
- tworzy prostą prezentacje multimedialną składającą się z kilku slajdów i zawierającą zdjęcia,
- dodaje do prezentacji muzykę z pliku,
- dodaje do prezentacji film z pliku,
- podczas tworzenia prezentacji korzysta z obrazów pobranych z internetu,
- ustala cel wyznaczonego zadania w prostym ujęciu algorytmicznym,
- wczytuje do gry tworzonej w Scratchu gotowe tło z pliku,
- dodaje postać z biblioteki do projektu tworzonego
- ustawia pogrubienie, pochylenie (kursywę) i podkreślenie tekstu,
- zmienia kolor tekstu,
- wyrównuje akapit na różne sposoby,
- umieszcza w dokumencie obiekt **WordArt** i formatuje go,
- w tabeli wstawionej do dokumentu tekstowego dodaje oraz usuwa kolumny i wiersze,
- ustawia styl tabeli, korzystając z szablonów dostępnych w programie Word,
- dodaje obramowanie strony,
- zmienia rozmiar i położenie elementów graficznych wstawionych do dokumentu
- tekstowego, • wybiera motyw
- prezentacji multimedialnej
	- z gotowych szablonów,
- zmienia wersję kolorystyczną wybranego motywu,
- dodaje podpisy pod zdjęciami wstawionymi do prezentacji multimedialnej,
- zmienia układ obrazów w obiekcie **Album fotograficzny**
	- w prezentacji
- multimedialnej,
- dodaje do prezentacji obiekt **WordArt**,
- dodaje przejścia między slajdami,
- dodaje animacje do elementów prezentacji multimedialnej,
- ustawia odtwarzanie na wielu slajdach muzyki wstawionej do
- wykorzystuje skróty klawiszowe podczas pracy w edytorze tekstu,
- podczas edycji tekstu wykorzystuje tzw. twardą spację oraz miękki enter,
- sprawdza poprawność ortograficzną i gramatyczną tekstu, wykorzystując odpowiednie narzędzia,
- zmienia w tabeli wstawionej do dokumentu tekstowego kolor cieniowania komórek oraz ich obramowania,
- formatuje tekst w komórkach tabeli,
- zmienia wypełnienie i obramowanie kształtu wstawionego do dokumentu tekstowego,
- zmienia obramowanie i wypełnienie obiektu **WordArt**,
- dodaje do prezentacji multimedialnej obrazy i dostosowuje ich wygląd oraz położenie na slajdzie,
- podczas tworzenia prezentacji multimedialnej stosuje najważniejsze zasady przygotowania eleganckiej prezentacji,
- formatuje wstawione do prezentacji zdjęcia, korzystając z narzędzi na karcie **Formatowanie**,
- określa czas trwania przejścia slajdu,
- określa czas trwania animacii na slaidach.
- zapisuje prezentację multimedialną jako plik wideo,
- zmienia wygląd dodatkowych elementów wstawionych do
- formatuje dokument tekstowy według wytycznych podanych przez nauczyciela lub wymienionych w zadaniu,
- używa w programie Word opcji **Pokaż wszystko** do sprawdzenia formatowania tekstu,
- tworzy wcięcia akapitowe,
- korzysta z narzędzia **Rysuj tabelę** do dodawania, usuwania oraz zmiany wyglądu linii tabeli wstawionych do dokumentu tekstowego,
- korzysta z narzędzi na karcie **Formatowanie** do podstawowej obróbki graficznej obrazów wstawionych do dokumentu tekstowego,
- dobiera kolorystykę i układ slajdów prezentacji multimedialnej tak, aby były one wyraźne i czytelne,
- umieszcza dodatkowe elementy graficzne w albumie utworzonym w prezentacji multimedialnej,
- dodaje dźwięki do przejść i animacji w prezentacji multimedialnej,
- korzysta z dodatkowych ustawień dźwięku dostępnych w programie PowerPoint,
- korzysta z dodatkowych ustawień wideo dostępnych w programie PowerPoint,
- zmienia kolejność i czas trwania animacji, aby dopasować je do historii przestawianej w prezentacji,
	-
- w programie Scratch buduje skrypt liczący